# USER GUIDE TO SOUL WebOPAC –

## Vaze College Library's

## Online Public Access Catalogue

CHECKING BOOKS BORROWED FROM THE LIBRARY

### How to Access?

OPTION 1: **Visit [Vaze College Website](http://vazecollege.net/) – click on link to ['Library'](https://vazecollegelibrary.weebly.com/) – Go to 'WebOPAC' page – Click on the 'SOUL WebOPAC' link**

OPTION 2: **Click on the following link to directly go to SOUL WebOPAC – <http://103.57.253.229/webopac/Default.aspx>**

OPTION 3: **Scan the QR code displayed along side. It has been also displayed in the Library and ground floor foyer.** 

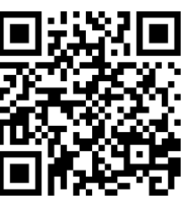

### The WebOPAC Home Screen:

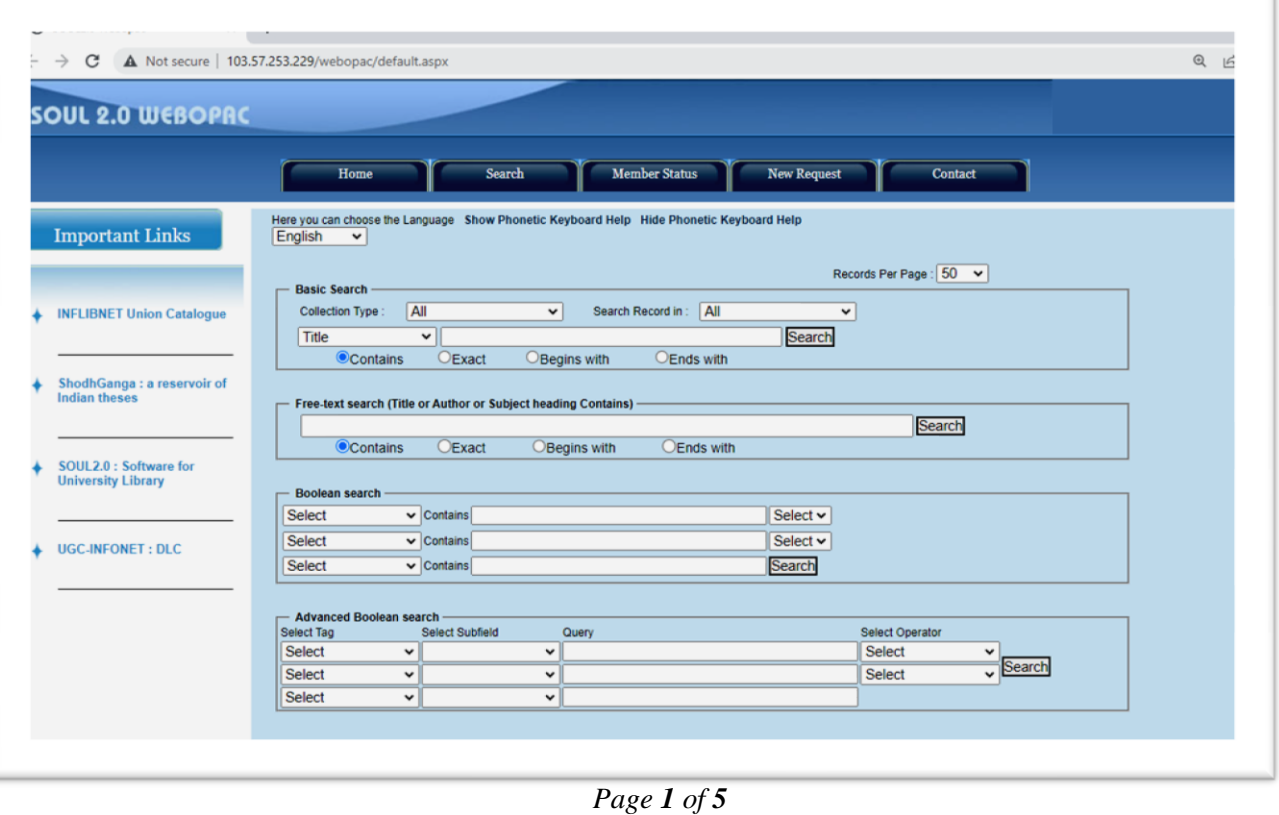

### HOW TO CHECK THE BOOKS YOU HAVE BORROWED FROM THE LIBRARY AND NOT RETURNED –

1) Click on the **'Member Status' Tab.**

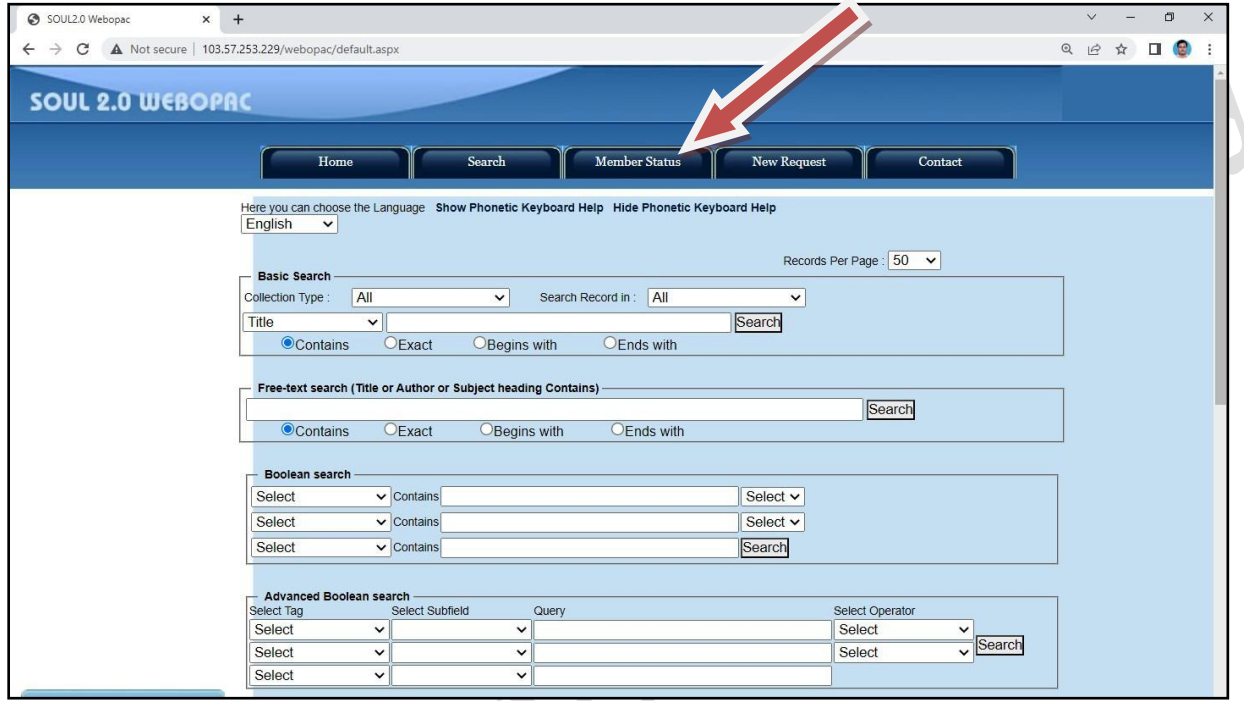

2) The following screen will appear:

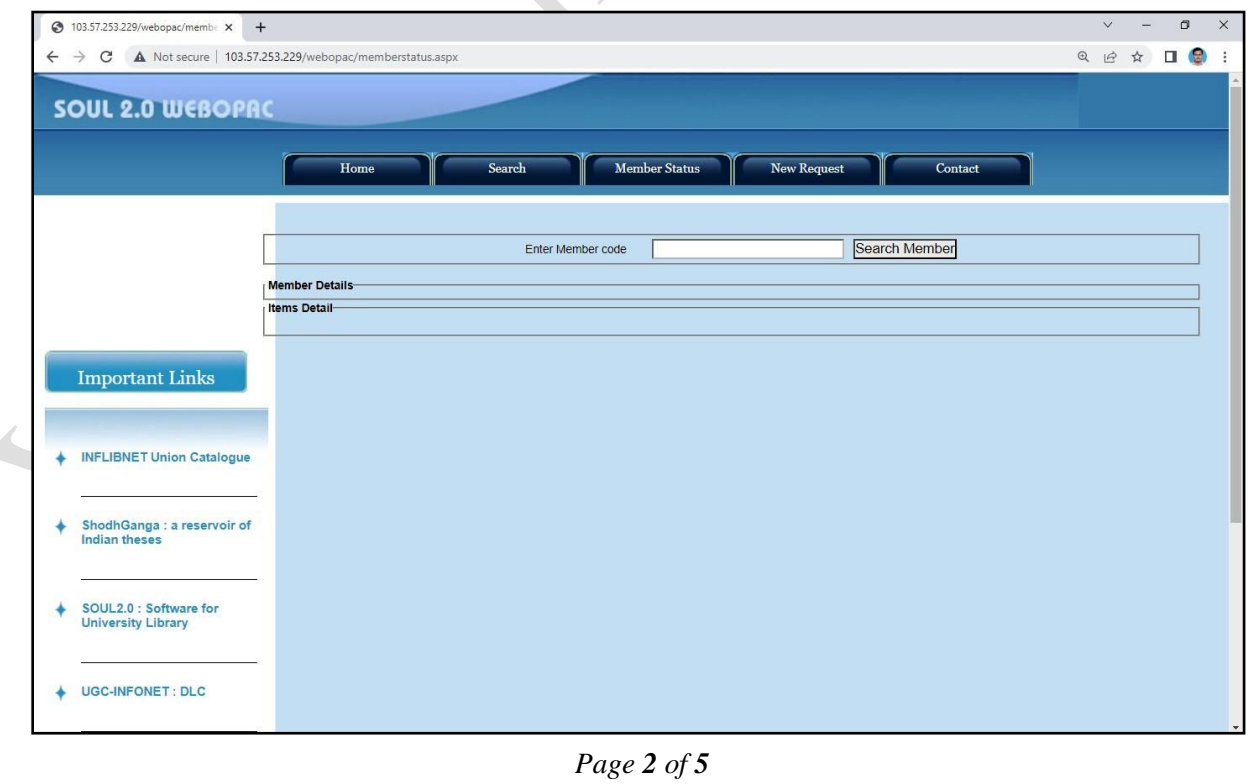

3) Students should enter their **Control Id** in the **'Enter Member Code'** field. Teaching faculty members and admin staff members can use their Member Id or Member Code in this field. Please contact the Librarian / Asst. Librarian to get your Member Id and Member Code.

Á

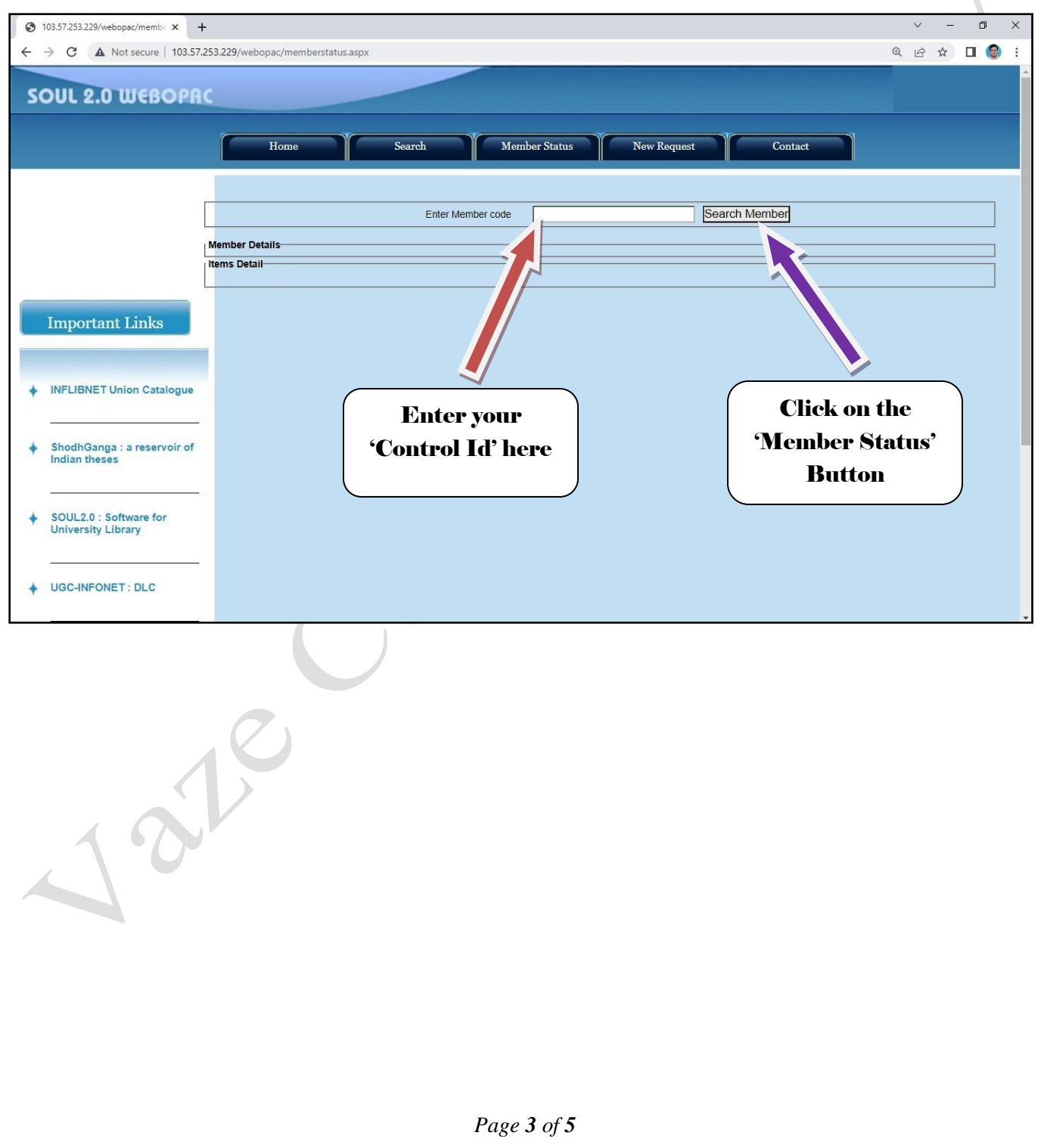

4) After entering **'Control Id'**, Click on the **'Search Member'** button. The following screen will appear:

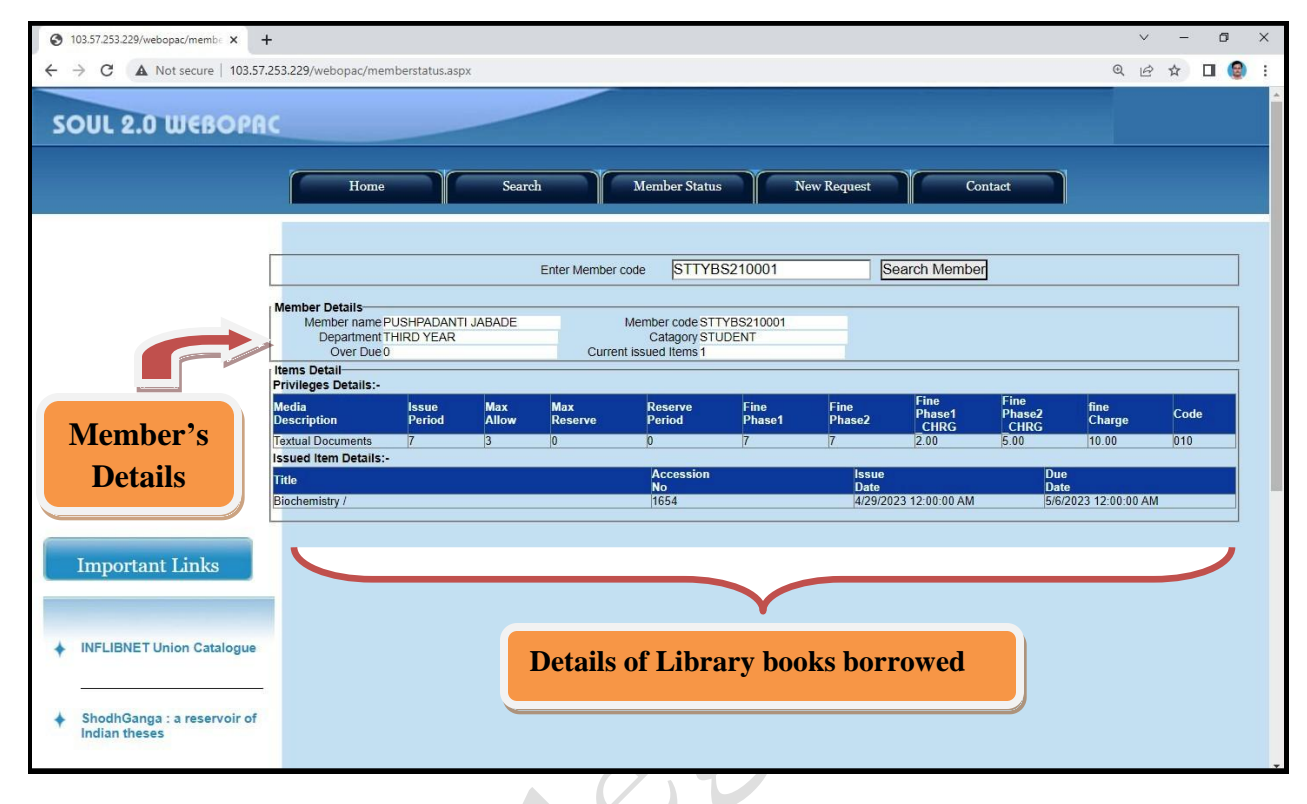

- 5) The screen will display the information of Library Member's Name and his / her details, List of books borrowed from the library (that includes Title of the book, Accession Number of the Book, Date on which the book was issued, and Due Date of the Book.
- 6) Please note that the library books should be returned on or before the due date, so that other library members can also read those books. Also, if the books are not returned on time, a late fine will be charged as per prevailing rules.
	- *This WebOPAC facility can be accessed 24 X 7 using desktop computers, laptops, smartphones, tabs, etc. having internet connectivity.*

 *In case of any doubts, or any discrepancy noticed in the data displayed, please contact the Librarian in the Reference Section or Assistant Librarian in the Study Room Section.*

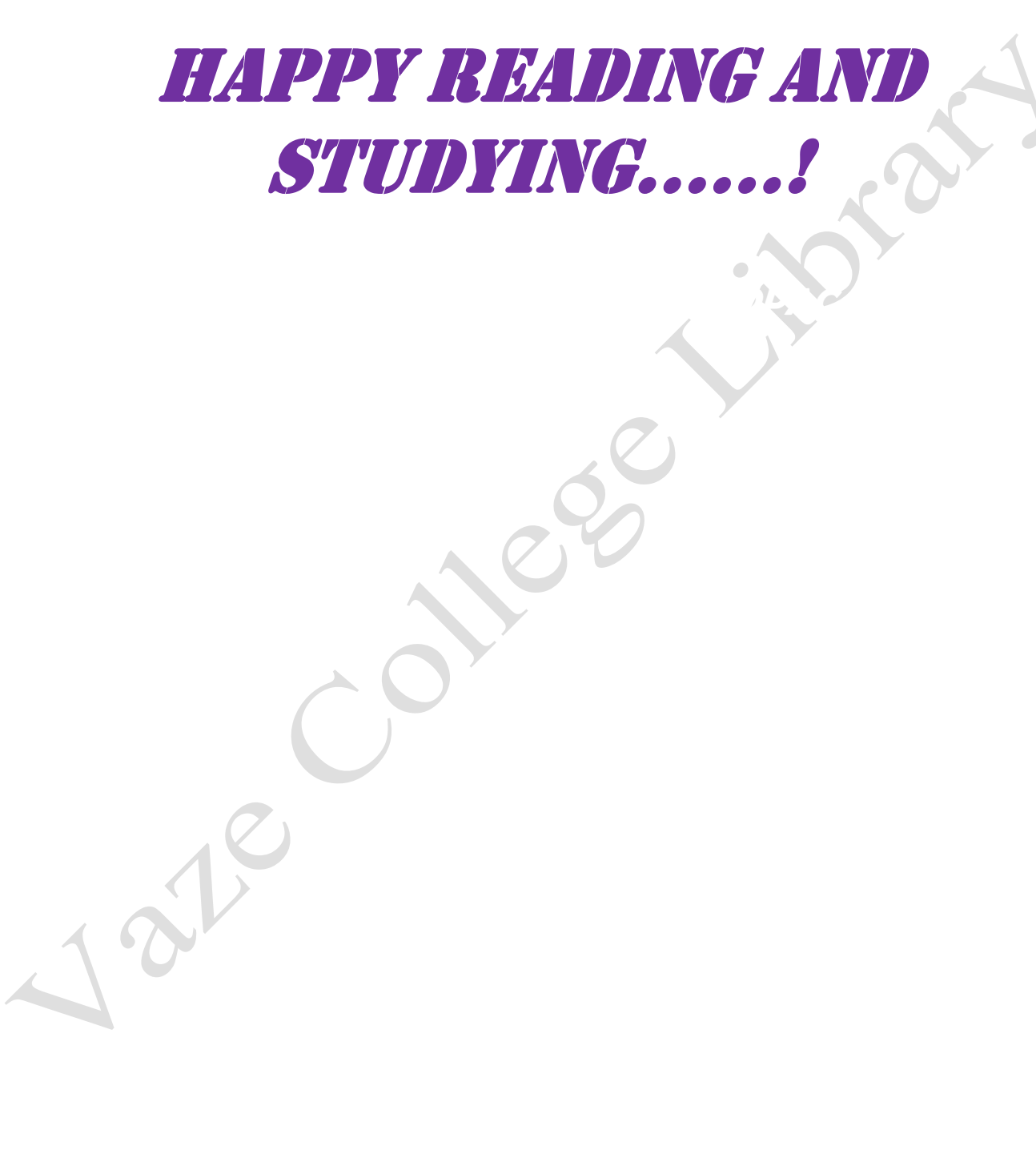